# **How to retrieve and use PS1 data**

Currently the primary access to the PanSTARRS catalog is through database queries using the [MAST](http://mastweb.stsci.edu/ps1casjobs)  [CasJobs interface,](http://mastweb.stsci.edu/ps1casjobs) and the primary access to the PS1 images is through the [PS1 Image Cutout Service.](https://outerspace.stsci.edu/display/PANSTARRS/PS1+Image+Cutout+Service) There is also a [simple web form](https://catalogs.mast.stsci.edu/) to search the catalog for objects near a sky position and a [VO](http://gsss.stsci.edu/webservices/vo/CatalogSearch.aspx?&CAT=PS1V3OBJECTS&RA=0&DEC=0&SR=.005)[compatible cone search interface](http://gsss.stsci.edu/webservices/vo/CatalogSearch.aspx?&CAT=PS1V3OBJECTS&RA=0&DEC=0&SR=.005) for simple positional searches. A [VO TAP service](http://vao.stsci.edu/PS1DR2/tapservice.aspx) also provides direct SQL query access to the database. Both catalog and image interfaces can be used from scripts. The DR2 search API is fully functional and can be used to search various tables with constraints from any of the table columns. The PS1 images are also accessible via the [MAST Portal.](https://mast.stsci.edu) Python notebooks are provided with examples of access via various interfaces.

The starting point for the PS1 data archive is at [Pan-STARRS1 data archive home page.](https://outerspace.stsci.edu/display/PANSTARRS/Pan-STARRS1+data+archive+home+page)

#### **Contents**

- [Catalog Access Tools](#page-0-0)
	- [Web search form](#page-0-1)
	- [Catalogs API for scripted searches](#page-0-2)
	- [Easy cross-match using catalogs API](#page-1-0)
	- [VO cone search](#page-1-1)
	- [SQL query interface: MAST CasJobs](#page-1-2)
	- [SQL query interface: VO TAP](#page-2-0)
- [Image Access Tools](#page-2-1)
	- [PS1 Image Cutout Service](#page-2-2)
	- [MAST Portal](#page-2-3)
	-

## <span id="page-0-0"></span>Catalog Access Tools

The PanSTARRS [catalog](https://outerspace.stsci.edu/display/PANSTARRS/PS1+Source+extraction+and+catalogs) is a large database of the objects and measurements of their properties including astrometry, photometry, and morphology. It includes copious metadata including links to the images that were used for the various object measurements. The total database size for the DR2 release is nearly 150 TB.

## <span id="page-0-1"></span>Web search form

A [simple web form](https://catalogs.mast.stsci.edu/) searches the object catalog for objects near a search position.

Features of the<https://catalogs.mast.stsci.edu/>web form:

- The form includes a name resolver allowing positions to be specified using object names recognized by SIMBAD or NED.
- The form can search multiple tables from the catalog, including mean objects, stack objects, and detections. Additional tables will be added in the near future.
- A list of target names or positions can be uploaded to search multiple positions at
- once. (Currently this is relatively slow, but enhancements coming soon will make it much faster.) The user can customize the columns returned from the search and can add additional
- constraints on the search (e.g., using magnitudes or other columns from the catalogs). We recommend using the *nDetections>*=2 constraint when searching the mean objects
	- catalog to reduce the number of spurious objects in the catalog. Such object are usually detected at only a single epoch.
- The search results from this form can be view interactively or downloaded as a commaseparated value file.
- **Note**: The old web form at <https://archive.stsci.edu/panstarrs/search.php>remains available but can only be used to search the DR1 catalog. It also lacks many of the filtering capabilities of the new interface. We recommend that all users of the old interface switch to the new interface. Eventually the old interface will be retired.

## <span id="page-0-2"></span>Catalogs API for scripted searches

The search form has an associated [application program interface \(API\)](https://catalogs.mast.stsci.edu/docs/panstarrs.html) that can be used for programmatic (scripted) queries to the catalog. The [API](https://catalogs.mast.stsci.edu/docs/panstarrs.html) includes access to all the functionality of the interface, including constraints, selection of columns, etc. It can return the data in various formats including CSV, JSON, VOTables. It also has a metadata query to get a list of the available columns for a particular table. The API can be used for larger queries than the web interface, which is limited to returning 50,000 rows of data.

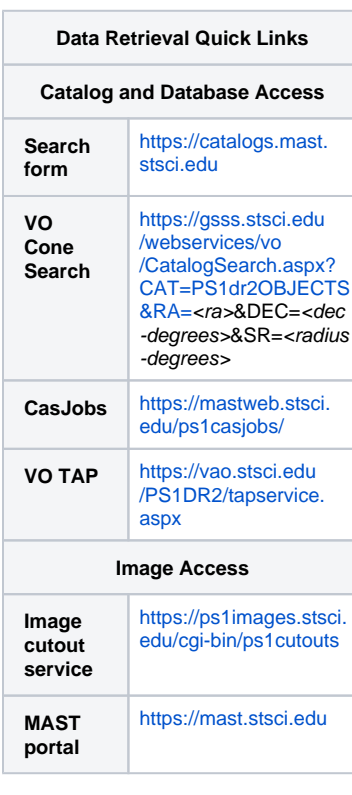

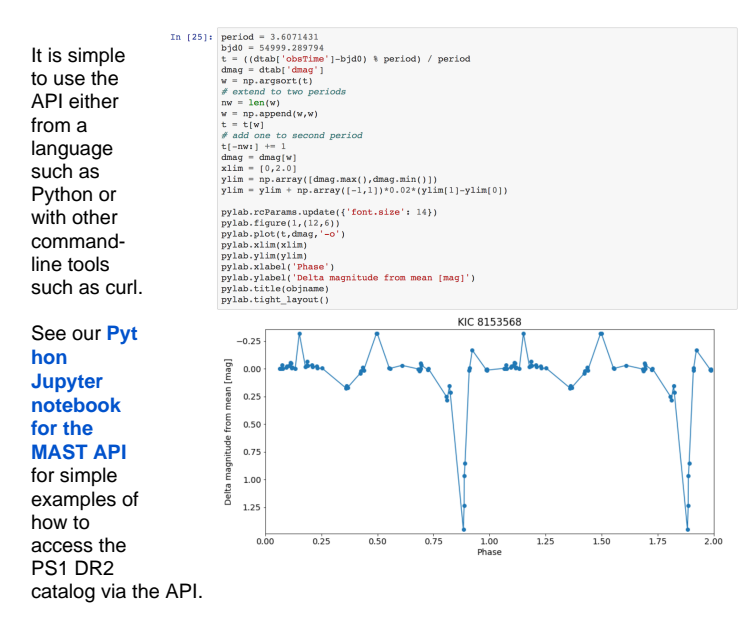

Here is a **simple 1-line command using curl** to get a csv table of source information from the mean catalog. This searches the PS1 DR2 mean catalog for sources within 0.5 degrees of the position of NGC 6822. It restricts the result to objects with nDetections >= 2 and increases the default limit on the number of sources returned to 500,000. This query executes in less than one minute:

```
curl 'https://catalogs.mast.stsci.edu/api/v0.1/panstarrs/dr2/mean.csv?
ra=296.24059&dec=-14.80343&radius=0.5&pagesize=500000&nDetections.gte=2' > 
ngc6822.csv
```
## <span id="page-1-0"></span>Easy cross-match using catalogs API

The MAST catalogs interface has a cross-match capability that can be easily used to match lists of source positions. See [Easy cross-match with PS1 using a list of source positions](https://outerspace.stsci.edu/display/PANSTARRS/Easy+cross-match+with+PS1+using+a+list+of+source+positions) for an example.

#### <span id="page-1-1"></span>VO cone search

- Mean object search https://gsss.stsci.edu/webservices/vo/CatalogSearch.aspx? CAT=PS1dr2OBJECTS&RA=<ra>&DEC=<dec-degrees>&SR=<radius-degrees>
- $\bullet$ Detection search https://gsss.stsci.edu/webservices/vo/CatalogSearch.aspx? CAT=PS1dr2DETECTIONS&RA=<ra>&DEC=<dec-degrees>&SR=<radius-degrees>
- A generic description of this multi-catalog service is available at [https://gsss.stsci.edu/Software](https://gsss.stsci.edu/Software/WebServices.htm) [/WebServices.htm](https://gsss.stsci.edu/Software/WebServices.htm).

## <span id="page-1-2"></span>SQL query interface: [MAST CasJobs](http://mastweb.stsci.edu/ps1casjobs)

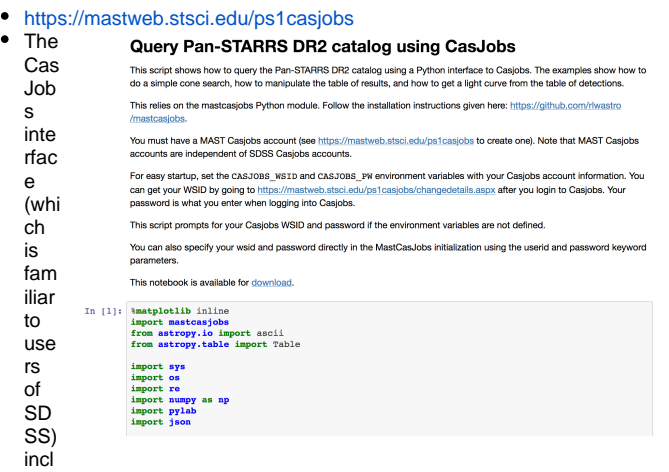

udes built-in [Help](https://mastweb.stsci.edu/ps1casjobs/Guide.aspx) along with some sample PS1 queries. It also includes links to SQL tutorials.

- The MAST CasJobs interface also provides access to other catalogs including [GALEX](https://galex.stsci.edu), [Kepler](https://archive.stsci.edu/kepler/), and the [Hubble Source Catalog](https://archive.stsci.edu/hst/hsc/).
- Note that CasJobs queries can also be executed from Python. See our Python Jupyter [notebook for PS1 CasJobs queries](https://ps1images.stsci.edu/ps1_dr2_query.html) for examples of one approach to accessing CasJobs from Python. Note that this notebook does the same queries as the [MAST API notebook,](https://ps1images.stsci.edu/ps1_dr2_api.html) so a comparison between the two may help in understanding the relationship between the two interfaces.

## <span id="page-2-0"></span>SQL query interface: VO TAP

- The VO Table Access Protocol (TAP) interface allows database queries through a SQL-based language. The [MAST PS1 TAP interface](https://vao.stsci.edu/PS1DR2/tapservice.aspx) can be used to query the PS1 database. See the [TAP](https://ivoa.net/documents/TAP) [documentation](https://ivoa.net/documents/TAP) for details about how TAP services work.
- A [Jupyter notebook](https://github.com/spacetelescope/notebooks/blob/master/notebooks/MAST/PanSTARRS/PS1_DR2_TAP/PS1_DR2_TAP.ipynb) shows how to query the database from Python.
- The PS1 TAP service is also accessible from standard VO tools such as [TOPCAT](http://www.star.bris.ac.uk/~mbt/topcat/). In TOPCAT, use the VO Table Access Protocol menu to get a list of list of services, and then search for PS1DR2 to find the TAP service.

# <span id="page-2-1"></span>Image Access Tools

The PS1 [images](https://outerspace.stsci.edu/display/PANSTARRS/PS1+Image+data+products) are available for the five PS1 filters for combined multi-epoch [stacked images](https://outerspace.stsci.edu/display/PANSTARRS/PS1+Stack+images). and, with DR2, to the [single epoch "warp" images.](https://outerspace.stsci.edu/display/PANSTARRS/PS1+Warp+images)

## <span id="page-2-2"></span>PS1 Image Cutout Service

- The [PS1 Image Cutout Service](https://outerspace.stsci.edu/display/PANSTARRS/PS1+Image+Cutout+Service) provides color images, JPEG and FITS cutouts, an interactive image display, and full FITS image retrievals.
- The image cutout service is programmatically accessible to allow downloading either cutouts or full images via a script. There is a simple [Python Jupyter notebook](https://ps1images.stsci.edu/ps1image.html) that shows how to download images.

## <span id="page-2-3"></span>MAST Portal

- PanSTARRS images are also accessible via the [MAST Portal](https://mast.stsci.edu), which provides both a flexible interactive interface (which integrates the PS1 images with the other MAST holdings include Hubble data).
- The Portal also has a [powerful API](https://mast.stsci.edu/api/v0/) that provides programmatic access to MAST data holdings.